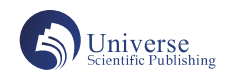

# 3Ds Max 多边形建模在民族建筑装饰中的应用

# 黄英琼

# 广西经贸职业技术学院

摘 要:传统民族建筑装饰元素是我国文化艺术中一个灿烂瑰宝,将传统的建筑装饰元素应用在现代室内外建筑设计中可以更好继承和发 扬中国传统的建筑装饰文化,具有非常高的应用价值。本文就在 3Ds Max 中采用多边形建模方法完成广西传统民族建筑装饰元素中的建筑 雕花建模进行叙述,就在 3Ds Max 中采用多边形进行雕花建模时 (以壮族元素螺纹及其变体雕花建模为例)的难点、思路及操作方法进行 阐述

关键词:建筑装饰元素;多边形建模;雕花建模

随着我国经济的快速发展,人们对现代建筑室内外设计不再只 以舒适宜居为设计重点,人们会更加注重精神层面的追求,在现代 与传统的碰撞下,建筑室内外设计经常会融入一些传统民族建筑装 饰元素。广西是一个多民族聚集的自治区,其中以壮族为主,在漫 长的历史长河中广西的各民族逐渐形成了自己的一些传统建筑装 饰元素,这些传统民族建筑装饰元素具有鲜明的艺术特色,在现代 建筑室内外设计中采用这些元素,可以让现代建筑更具有历史感和 人文气息,这些传统民族建筑装饰元素在现代室内外设计中越来越 受重视。广西各民族都有一些比较典型的装饰元素,如壮族典型的 装饰元素像螺纹、斗纹、飞鸟纹、水波纹、花草纹、飞舞的蝙蝠等 等。本文将以壮族典型装饰元素螺纹为基础稍作变形,采用 3DMax 对传统装饰元素进行雕花建模,以用于今后的室内外设计中,以期 能让传统装饰元素激发出新风采。作者将从 3Ds Max 下雕花建模的 思路、雕花建模素材图片的使用、雕花建模基础布线、雕花建模布 线细刻画,雕花形态调整及石墨工具的应用等几个方面对在 3DMax 下怎样用多边形建模方式完成雕花建模进行阐述。

#### 1.雕花建模的思路

对于大多数使用者来说要在 3Ds Max 下完成雕花建模比较难的 是:一是因为对雕花的形态拿捏不准,最终结果与预期相差甚远; 二是在进行雕花建模时布线的思路比较混乱,建模时无从下手;三 则是多边形建模基本功不扎实,导致建模时各种问题。

第一,雕花形态拿捏不准时,可根据素材把它拆成多个零件来 做,最后再拼接起来,拆成多个零件可以使形态简化,制作难度降 低。当然这就需要在拿到素材时认真分析,可以在那些有明显层次 的地方进行拆解,后面拼接时会更加方便,层次感更容易突显,看 上去是明显一个整体的地方不要拆,否则后面拼接反而不好处理。

第二,布线思路混乱时,可以跟随雕花的走势及家具等物体的 形态来进行布线,这样可以使形成模型形态更加优美;在布线的过 程中要尽量使用四边面,四边面平滑过渡更自然。当无法避免三边 面时,把产生三边面的点放在远离模型边缘的地方。另外要明确在 雕花模型的形态上有造型的地方肯定需要有线,不然造型无法表达 出来。

第三,多边形基本功不扎实是,可以从一些简单的多边形建模 开始,如用多边形建桌子、产品等等,不断磨练多边形基本功,相 信多做多思就会有所收获。

## 2.素材图片的使用

在进行雕花建模时是离不开素材,可以通过现场拍照或网络上 寻找到相关图片后导入 3DMax 中作为参考图。首先就是图片的清 晰度,当然图片越清晰越有利于操作,但并不是你拿到的图片是高 清的,导入到 3Ds Max 中它就会清晰,经常一些高清的图片在导入 到 3D Max 中后它是模糊的,这时可以使用 QQ 截图工具截取部分 图片保存后再重新导入到 3D 中就会变得更清晰。

其次是不同版本的 3D Max 中导入图片方式不尽相同。2013 版 的 3D Max 可以直接将图片拖入到视口中作为背景,在视口配置中 设置背景为位图匹配,就可以自由平移放大缩小。而 2014 以上版 本对这个背景图片并无此功能,不能随意平移和缩放背景图,这对 建模很不利。因此对 2014 以上版本可以先建一个平面, 然后将所 需用素材图片拖至平面上,再将其冻结即可使用,冻结前将该平面 "对象属性"中的"以灰色显示冻结对象"取消,如果在建模过程 中需要参考模型后的参考图片,只需按下 Alt+X 快捷键就可以将物 体显示为半透明状,但它无法像 2013 版那样以线框显示时还可以 看到参考图片。

### 3.雕花建模基础布线

雕花建模从基本布线开始,可从各种简单图形开始,如平面、 矩形甚至是线,但都要求由一个片面开始。根据所导入的素材分析 采用怎样的图形开始布线,如雕花模型块状比较明显时,可从平面 或矩形开始,再转换为可编辑多边形;若雕花模型明显呈线状或条 状,这时可以采用样条线中的线来开始:根据造型先描绘好开始的 造型线条,再设置线在视口中启用和在渲染中启用并设置线的粗 细,一般用矩形方式来设置,把这个有厚度的线段转换为可编辑多 边形,并删除背面只留下片面开始布线;若雕花模型中间有明显的 半圆造型凸起,例如壮族典型装饰元素螺纹这样的雕花,作者是采 用二维图形样条线中的六边形开始,再将它转换为可编辑多边形, 把中间两个点进行连接或切割,这样就保证六边形中间为四边面。

在基础布线时,开始用最少的分段把整个形态布好基础的线, 可在其多边形下边层级中选择其中一些边根据雕花走势进行复制, 如果雕花有分支,可以从侧面复制出线来,只要注意在基础布线时 把点放在关键位置上,过程中会经常使用焊接或目标焊接把形态控 制好。如下图 1 所示是以壮族螺纹装饰元素为基础制作的螺纹雕花 变体的基础布线。

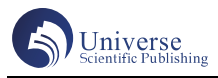

## 建筑施工与发展(15)2023,5 ISSN: 2705-1269

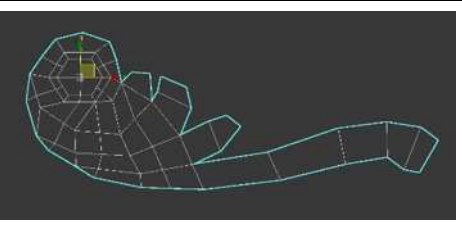

图 1 螺纹雕花变体基础布线

### 4.布线细节刻画

基础布线完成后,为了完成雕花造型,要对基础布线进行细节 刻画,造型细腻的地方,多增加分段,若分段不够则不能表现造型 的细节部分,可以用切割或连接命令来增加分段,特别是切割命令 使用非常方便,只是在用时要注意不要切错边,使用连接命令时要 注意选中该条边所涉及到的所有边来进行连接。在增加分段时容易 产生三边面和五边面,可以用塌陷或目标焊接命令进行处理。有时 三边面是无法避免的,不要将三边面视为洪水猛兽,只要后面平滑 时不出现烂面则不用太过担心,出现五边面时可将它分成一个四边 面和一个三边面。如下图 2 所示为螺纹雕花变体布线细节刻画。

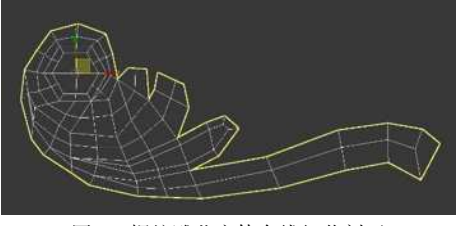

图 2 螺纹雕花变体布线细节刻画

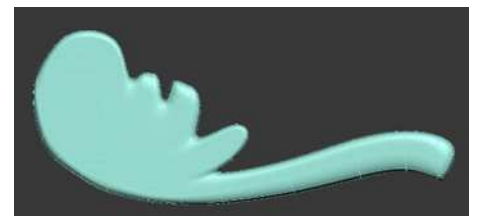

#### 图 3 螺纹雕花变体初步测试图

布线细节刻画完成后,将整个多边形边界向后复制,使其产生 厚度,然后进行初步测试,可以使用"NURMS 细分"或"涡轮平 滑"来进行平滑,加了平滑后只要不出现烂面意味着初步测试是合 格的。图 3 为螺纹雕花变体初步测试图。

使用 NURMS 细分与涡轮平滑两者实现的效果是一样的,都是 对物体进行平滑处理。NURMS 的中文名是"不等比重组式网格平 滑",它可以把多边形物体进行平滑处理,而实际上可操控的点数 仍然保持不变,灵活性也比起涡轮平滑命令好控制得多,它可以直 接跳转到平滑层进行编辑。涡轮平滑是对物体整体性时进行细分, 可以会造成物体的面数呈几何倍数增长,若想在使用该命令时进到 平滑层去调整则可以在修改面板中堆栈区下开启"显示最终结果" 后再调整。

#### 5.雕花形态调整

模型布好线后,且初步测试合格了,就可以根据要求或参考图 片来调整雕花模型的形态了。总的来说,雕花形态控制主要技术就 是推拉拖拽:将模型中需要凸起的地方拖拽起来,把需要凹陷的地 方向下拖拽。值得注意的是:在拖拽过程中需要分层次拖拽,做出 渐变效果,不能一次拖拽到最后高度,这样模型在平滑后造型才会 优美。办法是:第一次拖拽时把整条要拖拽的线或面全部选中进行 拖动,然后逐渐减选掉两端边或面再次拖动,如此重复两到三次, 这样造型过渡自然优美。在形态调整的过程中,需要不断检查造型 情况,某个边或面拖拽的高度是否合适。检测方法就是将模型平滑 处理,如果不合适就回到多边形层调整,调整好再次平滑处理,如 此反复,直到形态满意为止。在形态调整过程中,有些地方过于平 滑,而不能体现造型的硬朗时,可以对该造型的边进切割或切角来 加线来约束,这样造型才会更明显。如图 4 所示为本文案例所完成 的最后的螺纹雕花变体效果。壮族的装饰元素中花草雕花也是很常 见的, 图 5 就是采用多边形雕花建模所作花草雕花模型。

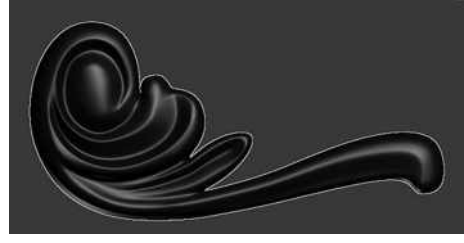

图 4 螺纹变体雕花模型效果

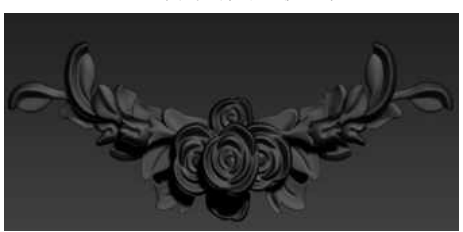

图 5 花草雕花模型

#### 6.石墨工具的使用

雕花模型在最后调整时,一般都需要在平滑的基础上对点进行 调整,这种情况要单个点调整,效率会比较低。而用石墨工具中的 偏移命令来进行调整会方便快捷很多,石墨工具类似 Photoshop 中 的液化命令,使用它时不需要选择到点或者边这样的子层级,可以 直接在多边形平滑层进行调整。特别是雕花各个部件做最后的拼接 时,使用石墨工具进行调整更具优势。

## 小结

总之,3Ds Max 下雕花建模是一个繁琐细致的工作,首先要求 多边形建模基本功比较扎实,其次雕花建模时本着能拆就拆的原 则,认真分析雕花形态,根据雕花走势进行布线,作好布线的细节 刻画,把控好形态,相信雕花建模方法就能很好掌握。将雕花建模 用在民族传统的建筑装饰中,可以使传统的装饰元素得以继续发扬 光大,增强设计者与使用者的民族认同感。

#### 参考文献:

[1]阳建中 廖献芬 陈慧蓉 杨忠强.3Dmax 在坭兴陶三维建模 中的应用[J].科技创新与应用, 2016 (31): 55-56.

[2]凌永凝.壮乡元素在广西国际壮医医院中庭室内设计中的应 用 [J].工程设计,2020 (21):189-190

[3]杨佳欣 杨光.3ds Max 建模设计与制作案例实战[M].北京:清 华大学出版社,2022.

[4]朱玲静.壮族传统元素在现代室内设计中的应用研究[D].南 京:南京林业大学,2010

基金项目:2021 年度广西高校中青年教师科研基础能力提升项 目《3D 多边形建模探析及其在广西民族建筑装饰中的应用》(立项 编号: 2021KY1294)。